LPM Practices and the PowerVM LPM/SRR Automation Tool

Bob Foster bobf@us.ibm.com

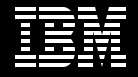

### **Agenda and TakeAways**

Agenda

- Live Partition Mobility (LPM) and Simplified Remote Restart (SRR) Overview
- Best Practices for LPM
- How to implement best practices
- Overview of the PowerVM LPM/SRR Automation Tool
- Learn the capabilities of the Tool

TakeAways

- Move many partitions at a time and the tool remembers where they need to go back to
- Customize partition moves to your environment without becoming an HMC Command Line expert
- Plan your partitions moves days in advance and Click and Go during maintenance window

## **What is LPM and SRR?**

#### **Live Partition Mobility Overview**

Move a running partition from one POWER server to another with no application downtime

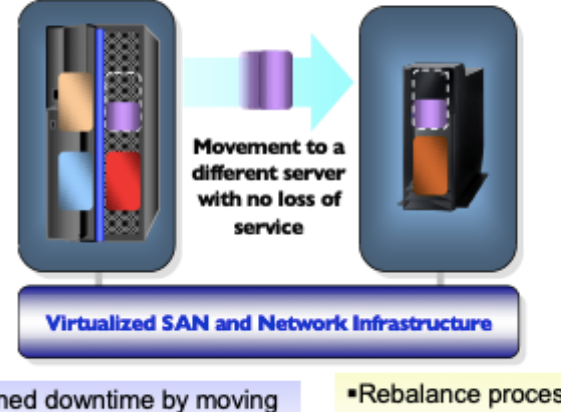

.Reduce planned downtime by moving workloads to another server during system maintenance

-Rebalance processing power across servers when and where you need it

#### **Simplified Remote Restart (SRR) Overview**

Move partitions from one POWER 8/9 server to another Power 8/9 when the server has crashed (aka unplanned outage)

Released in December 2014.

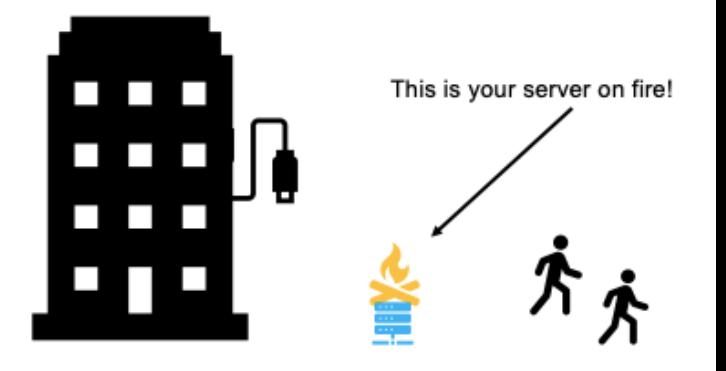

Over 150,000 LPMs performed in the last year.

## **A little more on IBM's different availability products**

- IBM has multiple products that fill some part of this space.
	- Simplified Remote Restart
		- − part of PowerVM Enterprise Edition.
		- − A partition crashes when the server crashes and is "relocated" to another server and activated.
		- − Mainly a solution within a Data Center needs stretched LAN and SAN to work across DCs
	- PowerHA
		- − Separately purchased product
		- − Group LPARs into a cluster within or across DCs.
		- − A partition crashes and the other LPAR in the cluster continues the work
	- PowerVM Recovery Manager HA (lower featured HA solution)
		- − Separately purchased product
		- − Uses LPM and SRR underlying technology to help manage the environment within a DC
	- **PowerVM Recovery Manager DR** 
		- − Separately purchased product
		- − Does storage replication across DCs and uses SRR technology to restart
- Please see other sessions for the complete functionality of these products

### **Live Partition Mobility evolution**

Released in Spring 2008 on Power 6 servers (over 11 years ago)

Included with PowerVM Enterprise Edition

Ability to move from an older generation of server to the new generation of servers. ftp://ftp.software.ibm.com/systems/power/docs/hw/p9/p9hc3.pdf

- Power6 to/from Power7
- Power7 to/from Power8
- Power 8 to/from Power9
- Power9 to Power7

Has been enhanced continuously to add in features for new technologies and to speed up the LPM process

### **LPM Question**

• How many people have used LPM in the past 6 months?

### **LPM experiences/environment drive Best Practices**

- Customer environments can drive your practices
	- **LPMing large LPARs 1 TB memory and larger? use high speed networks** and concurrency performance levels
	- Want to do many LPMs at a time consider concurrent LPM count and high speed networks
	- Little experience with LPM and NPIV consider LUN validation
	- Different VIOS pairs for NPIV need to map NPIV to appropriate VIOS pair
	- Multiple IP addresses on the VIOS(s) consider setting default MSPs
	- Power Enterprise Pools enabled move resources from source server to destination server
	- **Different Vswitch names select destination Vswitch**

## **Getting the best performance during LPM**

### • Performance

### ■ Key factors

- − MSP (VIOS) network speed LPM traffic flows between VIOS and this is called Mover Service Partition (MSP) traffic. It flows over an IP address in the VIOS. PowerVM can drive 100 Gigabit networks.
- − Size of LPAR's memory LPM traffic is the memory contents of an LPAR. The larger the Memory, the more that is transferred.
	- > For example, a 500 Gigabyte LPAR needs a minimum of 7 minutes to transfer over a 10 Gigabit network. The same LPAR can be moved in 40 seconds on a 100 Gbit network using concurrency performance level = 1
- Other factors
	- − Number of IP addresses on VIOS HMC performs "ping" tests from each IP address on source VIOSs to each IP address on destination VIOSs for MSP pairings.
		- > This test is additional overhead and in some environments takes 10s of minutes on each LPAR
	- − LPAR activity if memory contents are changing rapidly, those memory contents have to be resent as part of the LPM traffic
	- − Move LPARs when less busy **<sup>8</sup>** © Copyright IBM Corporation 2018

## **Getting the best performance during LPM**

### **• Solutions**

- − Select MSP pairings HMC does not select fastest network automatically
- − Use appropriate concurrency performance level
- − Configure default MSPs
- − Move LPARs when less busy

### **Having the LPAR configured/running correctly after LPM**

- VIOS mappings
	- VSCSI mappings are normally done in advance on destination VIOS
	- Some NPIV (virtual fibre channel) mappings are chosen by HMC or customer
	- Vswitch mappings need to be overridden if names are different
- Successful NPIV zoning/storage
	- NPIV uses even/odd WWPNs. Customers' SAN team must zone/map both WWPNs for successful LPM
- Power Enterprise Pools
	- CPU and/or memory resources need to be moved in advance of LPM activities

### **How to utilize these different practices**

• Some of these features on the HMC GUI.

#### Partition Migration Validation - jupe4dfp1 - Ipmclient13

Fill in the following information to set up a migration of the partition to a different managed system. Click Validate to ensure that all requirements are met for this migration. You cannot migrate until the migration set up has been verified.

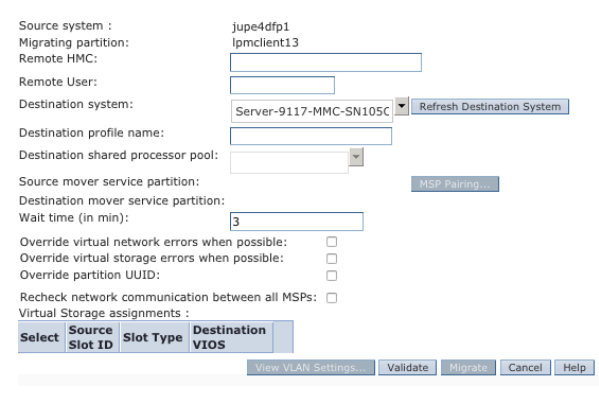

• Most features are available via the HMC Command Line

migrlpar -o m -m 'kurtkP8' -t 'bobfP8' -p 'bf\_client1' --ip bbhmc2.rchland.ibm.com -u hscroot -i \""redundant\_msps=53/kk1vios1//172.28.10.70/bb1vios1//172.28.10.55,53/kk1vios2/  $/172.28.10.71/bb1vios2//172.28.10.56\,".\$ " virtual fc mappings=3//1//,4//1//,5//6//,6//6//\"" -requirerr 2

All of these features are available on the PowerVM LPM/SRR Automation Tool plus more!

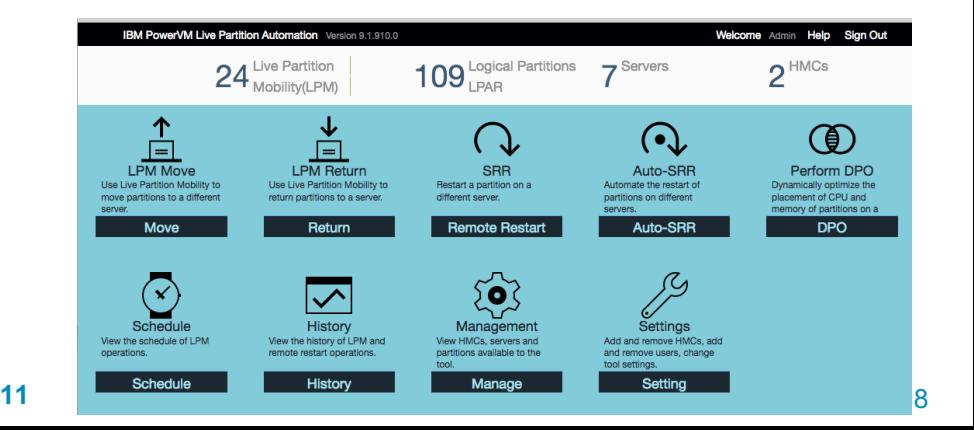

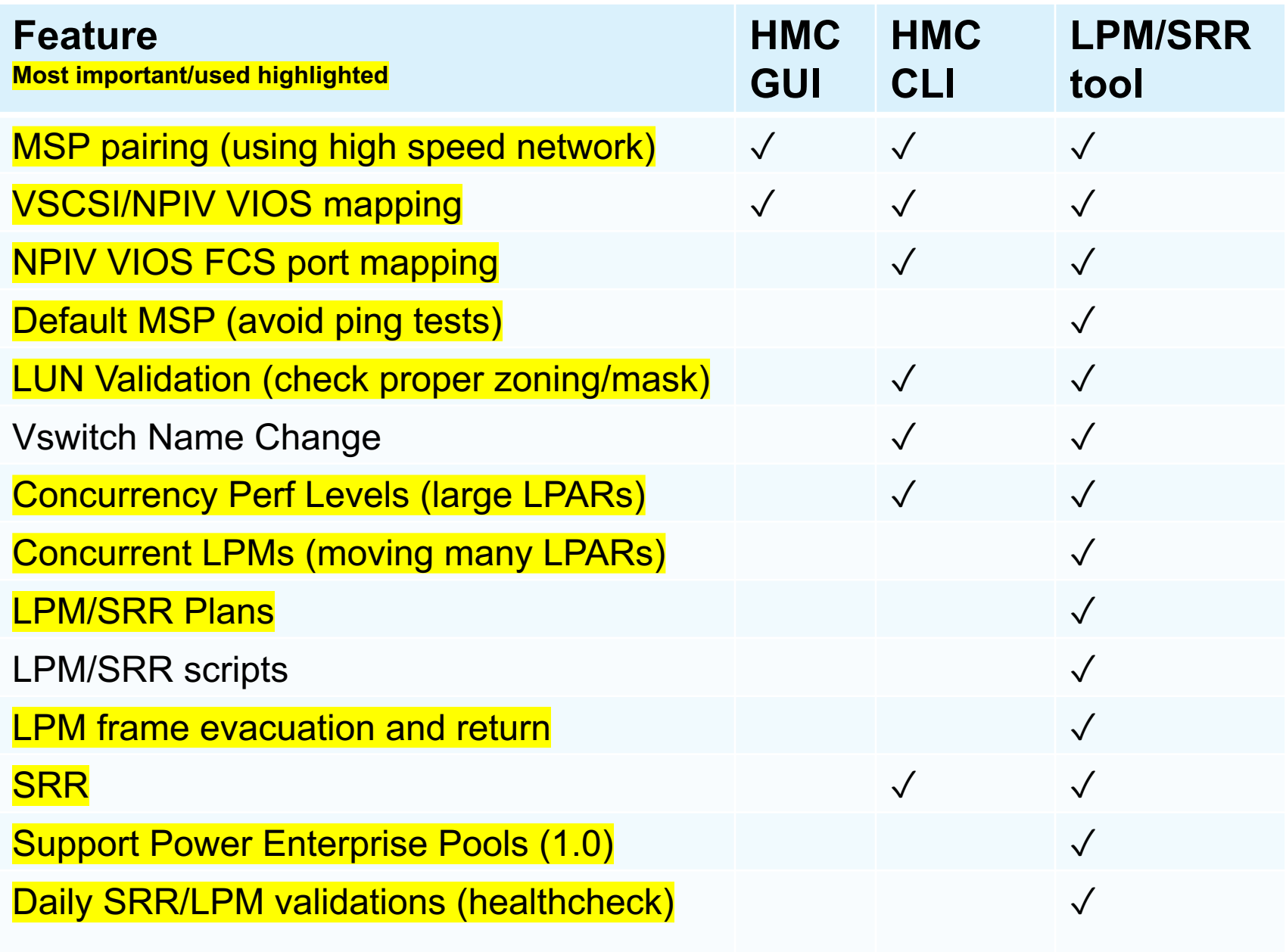

### **HMC LPM GUI Screen – main panel**

#### Partition Migration Validation - jupe4dfp1 - Ipmclient13

Fill in the following information to set up a migration of the partition to a different managed system. Click Validate to ensure that all requirements are met for this migration. You cannot migrate until the migration set up has been verified.

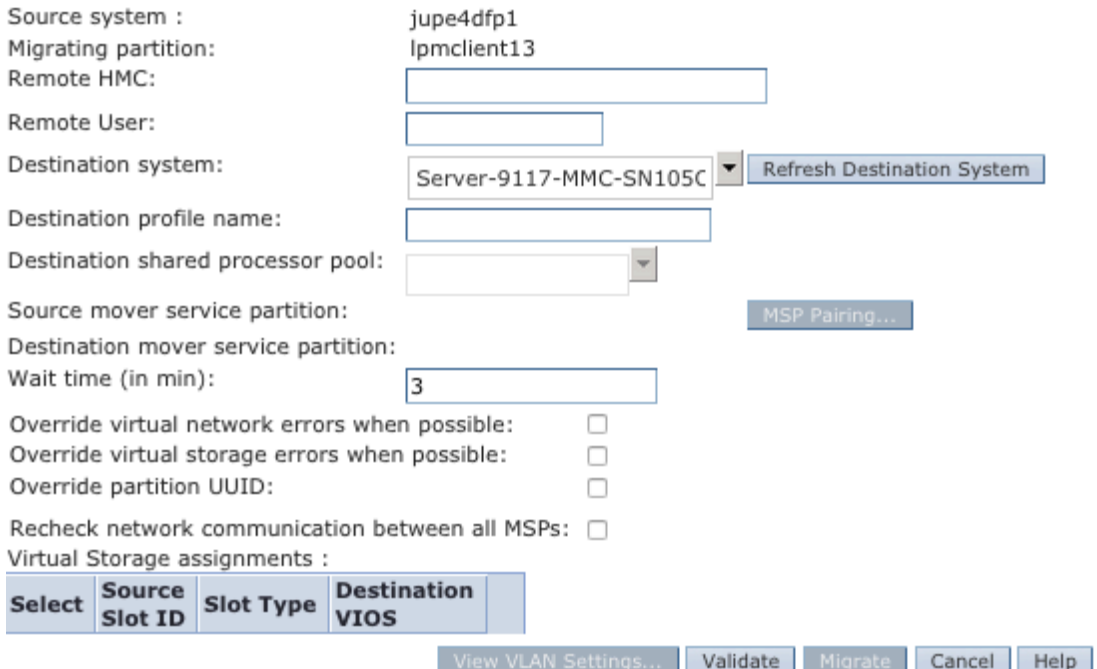

## **Features not** available –

- Concurrency Performance Level
- Configuring default MSPs
- Choosing NPIV FCS ports
- Skipping "ping" tests
- NPIV LUN validation
- Vswitch changes
- Multiple LPMs

## **HMC LPM GUI Screen – VSCSI/NPIV VIOS mapping**

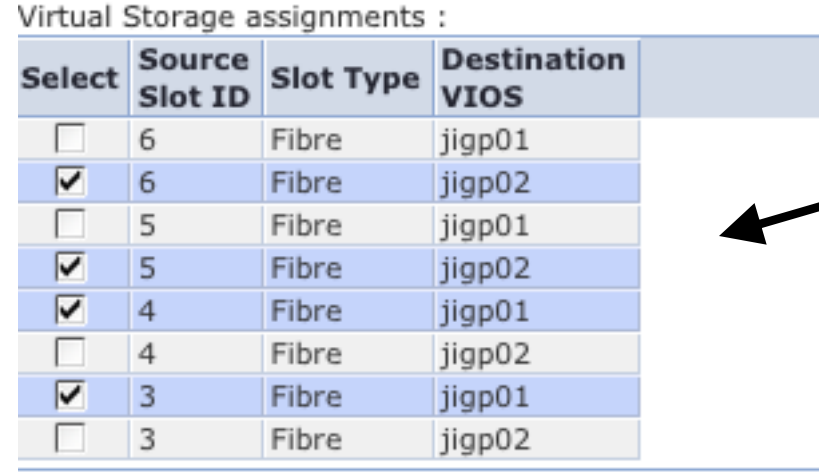

.

This box pops up automatically after you click validation and it succeeds.

However, no ability to choose NPIV **FCS** ports

### **If you want to specify 4 FCS ports, the HMC CLI is**

migrlpar -o m -m 'bobfP8' -t 'kurtkP8' -p 'bf\_client1' -i \""virtual\_fc\_mappings=6//2//fcs0,4//1//fcs0 5//1//fcs1,7//2//fcs1\""

### **HMC LPM GUI Screen – MSP pairing (using high speed network)**

# Click "MSP Pairings" after the

Validation<br>The Mover Service Partitions coordinating a partition migration must be able to communicate with each other. Below is a list of the MSPs that were able to communicate over the network the last time the HMC checked. If you do not see an MSP selection you are expecting, you can refresh this list y clicking Cancel, then selecting the Recheck network communication between all MSPs option, then clicking Validate again. Primary MSP

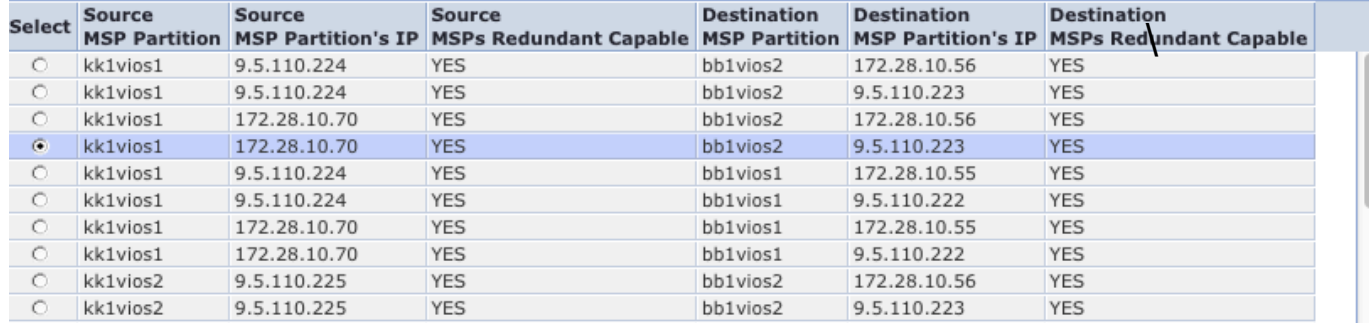

#### Secondary MSP:

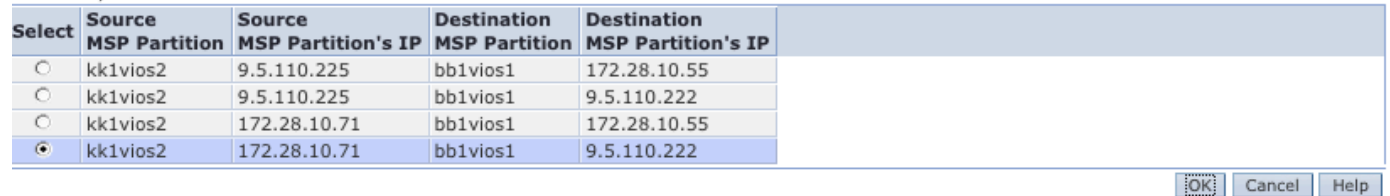

Unable to save MSP pairings -"ping" tests done every time!

### **If you want to specify redundant MSPs,the HMC CLI is**

**15** © Copyright IBM Corporation 2018 migrlpar -o m -m 'kurtkP8' -t 'bobfP8' -p 'bf\_client1' --i \""redundant\_msps=53/kk1vios1//9.5.110.224/bb1vios1//9.5.110.222,53/kk1vios2//9. 5.110.225/bb1vios2//9.5.110.223\""

### **Additional LPM Best Practices**

- Enable Inactive Source Storage see next slide
- Enable auto data collection see next slides
- Enable SRR on all partitions
- Perform validations days in advance of scheduled maintenance window
- Shared Processor Pool is "Default" unless selected

### Enable this on all your servers that you have LPM setup on

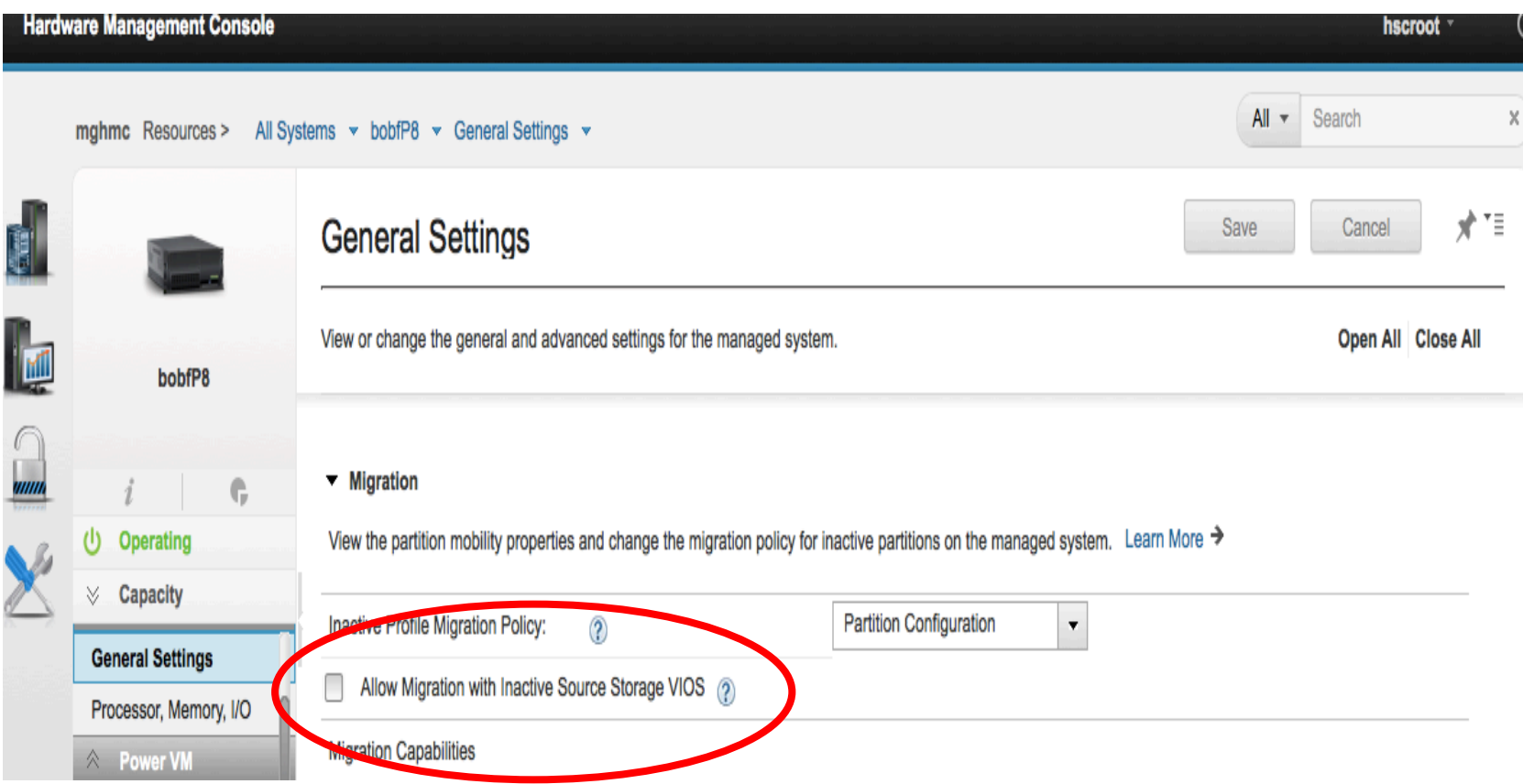

This capability allows you to LPM from a server where the VIOS has crashed or is sick. If this IS NOT set before your VIOS gets sick, you will not be able to LPM from this frame and will need to fix the VIOS or shutdown all your partitions. A sick VIOS needs to be shutdown to do LPM.

### Informal Polling on different LPM and SRR features thru @bobf\_foster Twitter Account

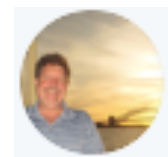

**Bob Foster** @bobf\_foster · Feb 20

#PowerVM\_LPM Hint #1 on making your #PowerVM LPM environment better. Make sure "Allow Migration with Inactive Source Storage VIOS" is set on your managed system. Very few customers have set this! You can LPM if a VIOS fails. See ibm.biz/lpm\_hint\_1 @cgibbo #IBMLabServices

We have set this already

We have not set this

10 votes - Final results

50%

50%

### Enable this on all your HMCs

With the Hardware Management Console (HMC) Version 8.2.0, or later, you automatically collect first-failure data capture (FFDC) data when a partition r operation fails. This information is useful in analyzing partition mobility failure.

Run the following command to enable or disable the automatic collection of data:

migrdbg -o e | d

https://www.ibm.com/support/knowledgecenter/8286- 42A/p8hc3/p8hc3\_hmcffdcoview.htm

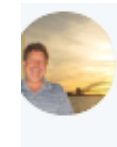

Bob Foster @bobf\_foster · Jul 9

#PowerVM\_LPM #PowerVM Enable automatic LPM Failure data co (FFDC) on the HMC. This will save you lots of time gathering data Support. See ibm.com/support/knowle... You can also use this aft failure if you haven't enabled it to simplify data collection!!!

I have this enabled

I will enable this

I won't enable this

### **PowerVM LPM and SRR Tool History**

- This tool was released in 4Q2014. Over 500 customers worldwide have already adopted it. There is very high customer satisfaction with this tool.
- There have been 6 releases of the tool with each release supporting the new LPM and SRR features released in the base PowerVM. The tool has also been adding new capabilities to enhance the ease of use, adding advanced features, more automation, etc.
- With the SRR feature of Power8 and Power9 servers, this tool is becoming a must for any customer wanting to use SRR. There is no HMC GUI for SRR!

### **PowerVM LPM and SRR Automation Design, Automate, Rollback**

### **Live Partition Mobility (LPM)**

- **Design** for maintenance and migration
	- Build a LPM plan for a maintenance window with control over VIO, HBA mappings, etc.
- § **Automate** and accelerate mobility action
	- Schedule automated LPM operations or quickly move one or many partitions to another server in as few as 4 clicks with an easy-to-use GUI

### ■ **Rollback** simply to original server

■ Return the partition/s back in a few as 4 clicks to the original server with the original HBA and Virtual slot ID mappings

### **Simplified Remote Restart (SRR)**

- § **Design** for unplanned outages
	- Build a SRR plan ready to execute in the event of an unplanned outage
- **Automate** and accelerate mobility action
	- Use a GUI to quickly SRR many or all the partitions to one or more destination servers
- § **Rollback** simply to original server
	- Once the outage has been resolved / repaired, move all the partitions back to the original server with just a few clicks

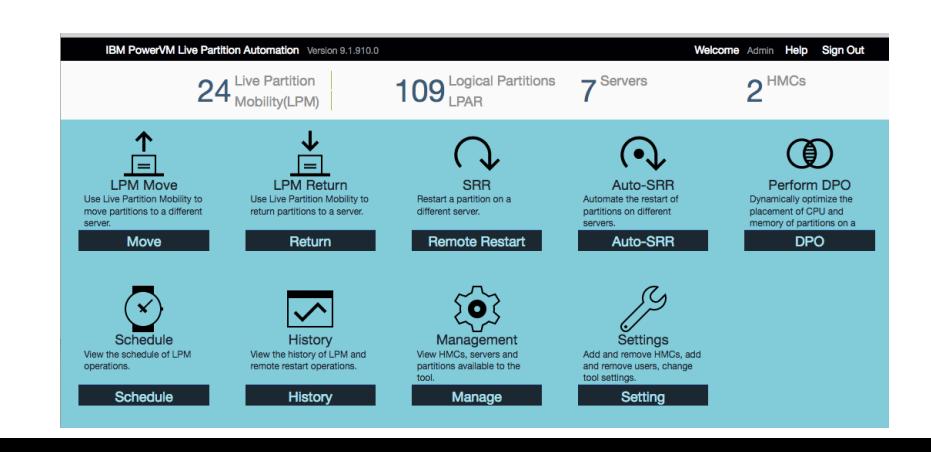

### **LPM/SRR Automation Tool Version 9.1.930.0**

- The tool supports Power7 and Power8 and Power9 servers.
- Your HMC must be at level V7R760 or higher.

■ The tool can be installed on AIX and Windows and Linux platforms. It is packaged as a zip file and contains all the code/packages needed to run.

§ The tool only communicates to the HMCs in your environment via ssh issuing HMC CLI commands. There is no need for agents or access to the VIOS or client partitions. It only needs an HMC userid and its password.

§ It only takes minutes to install the tool and connect to the HMCs and start using the tool.

## **LPM and SRR Automation Version 9 – New features**

### • **Support for POWER9**

- Support for new LPM and SRR features
- New, simplified user interface
- Automate SRR operations
- Ability to disable PEP operations
- Ability for pre-LPM and post-LPM scripting
- Bypass VLAN issues during validation
- LDAP support
- Automatic plans creation
- Links to online help videos
- LPM affinity feature supported
- VNIC backing devices support
- Ability to set default MSPs
- AutoSRR and email validation
- Ability for pre-SRR and post-SRR scripts
- Ability for AutoSRR scripts
- Demo version available

See ibm.biz/lpm\_srr\_tool for lots more detailed information on V9 new features

## **Using the tool – login to tool**

Launch a browser and point to the server where the tool is insta i.e. https://<server where you installed the tool>:8443/lpm (make sure you use this complete syntax as some browsers don't like shortened L

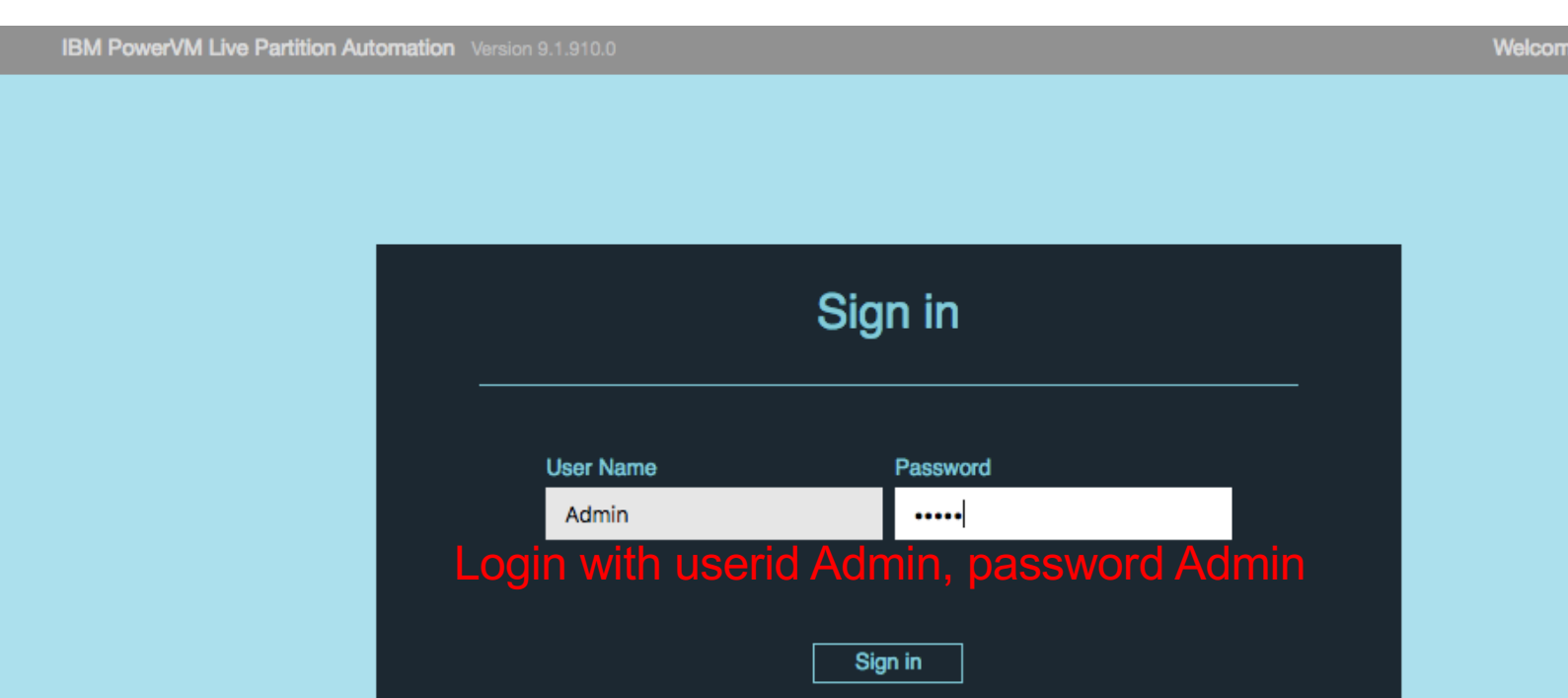

### **Home Screen – V9.9.930 release**

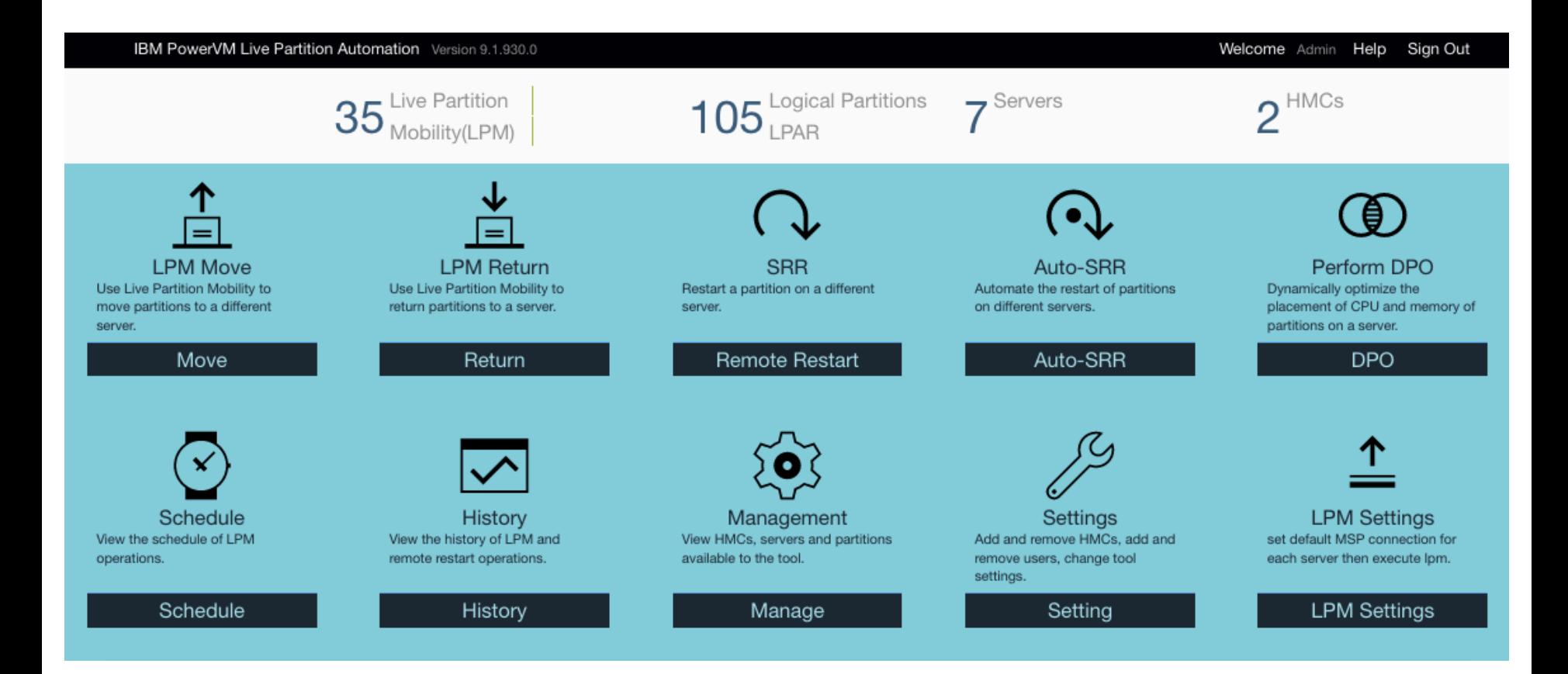

## **LACK DRIGHT MULLEY CONSIDENT ONE Source & Multiple Destinations**

**Import Plan**

#### IBM PowerVM Live Partition Automation Version 9.1.910.0

**Welcome** Admin Help

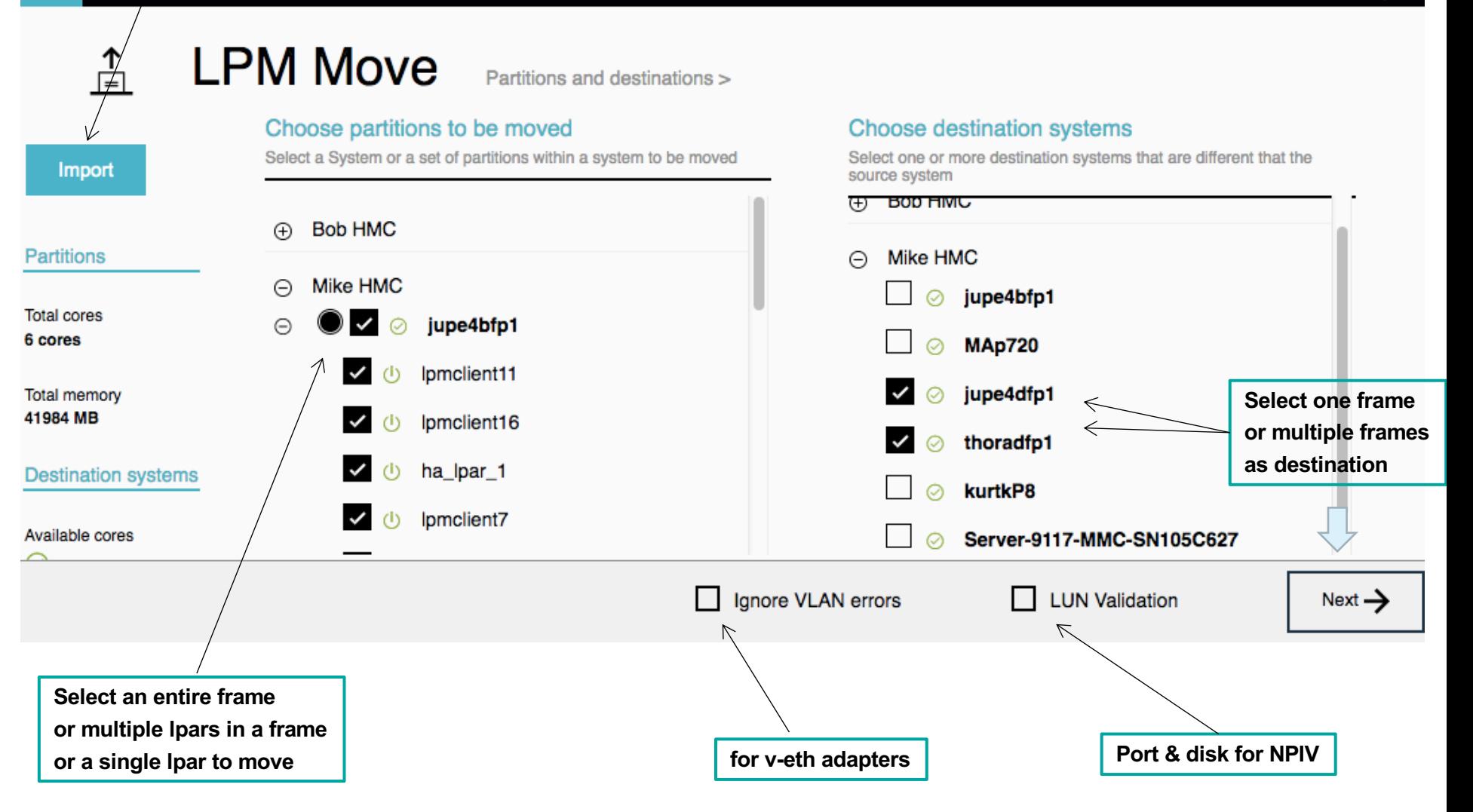

## **LPM Validation In Progress**

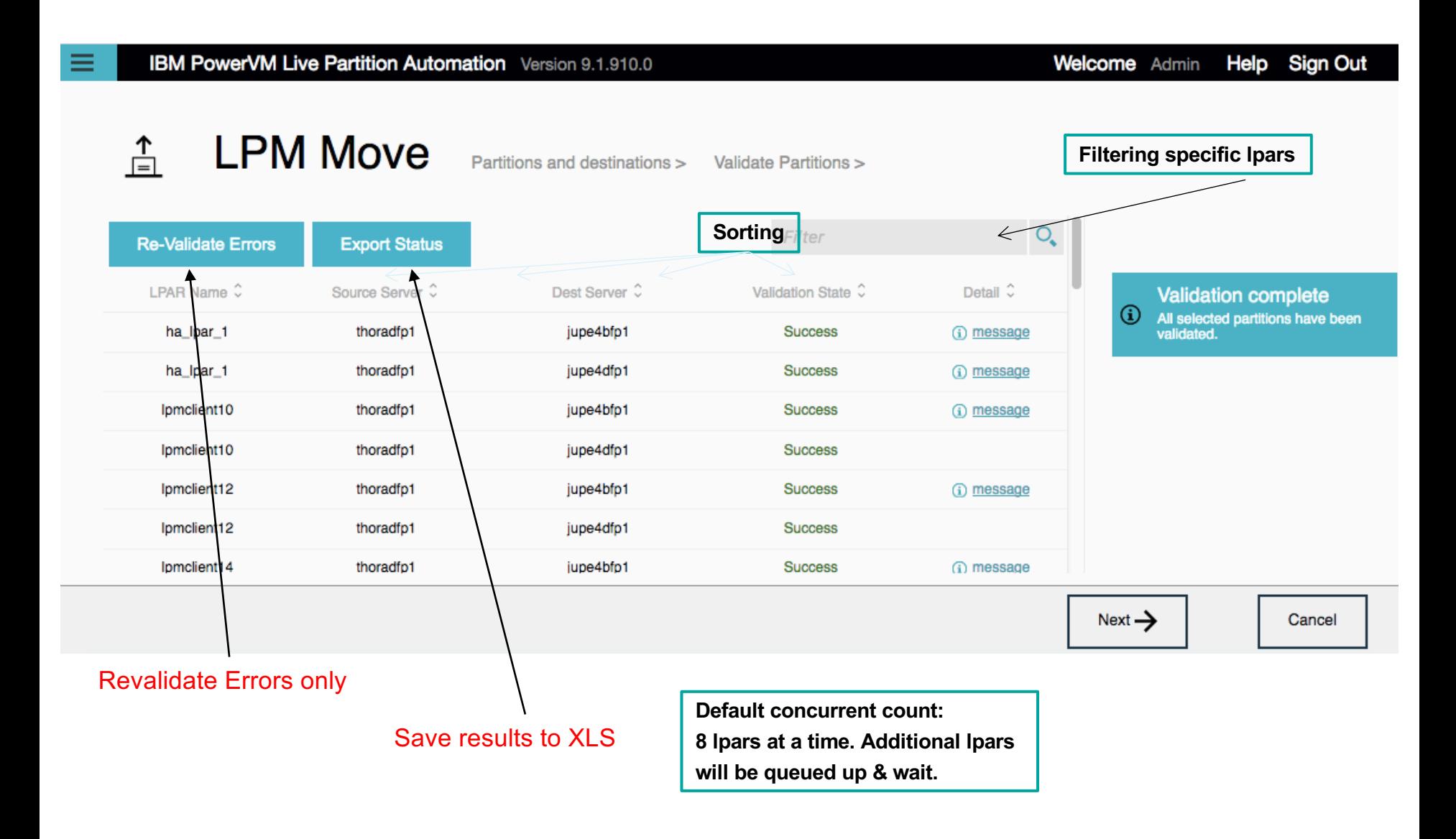

### **LPM Move – Placement**

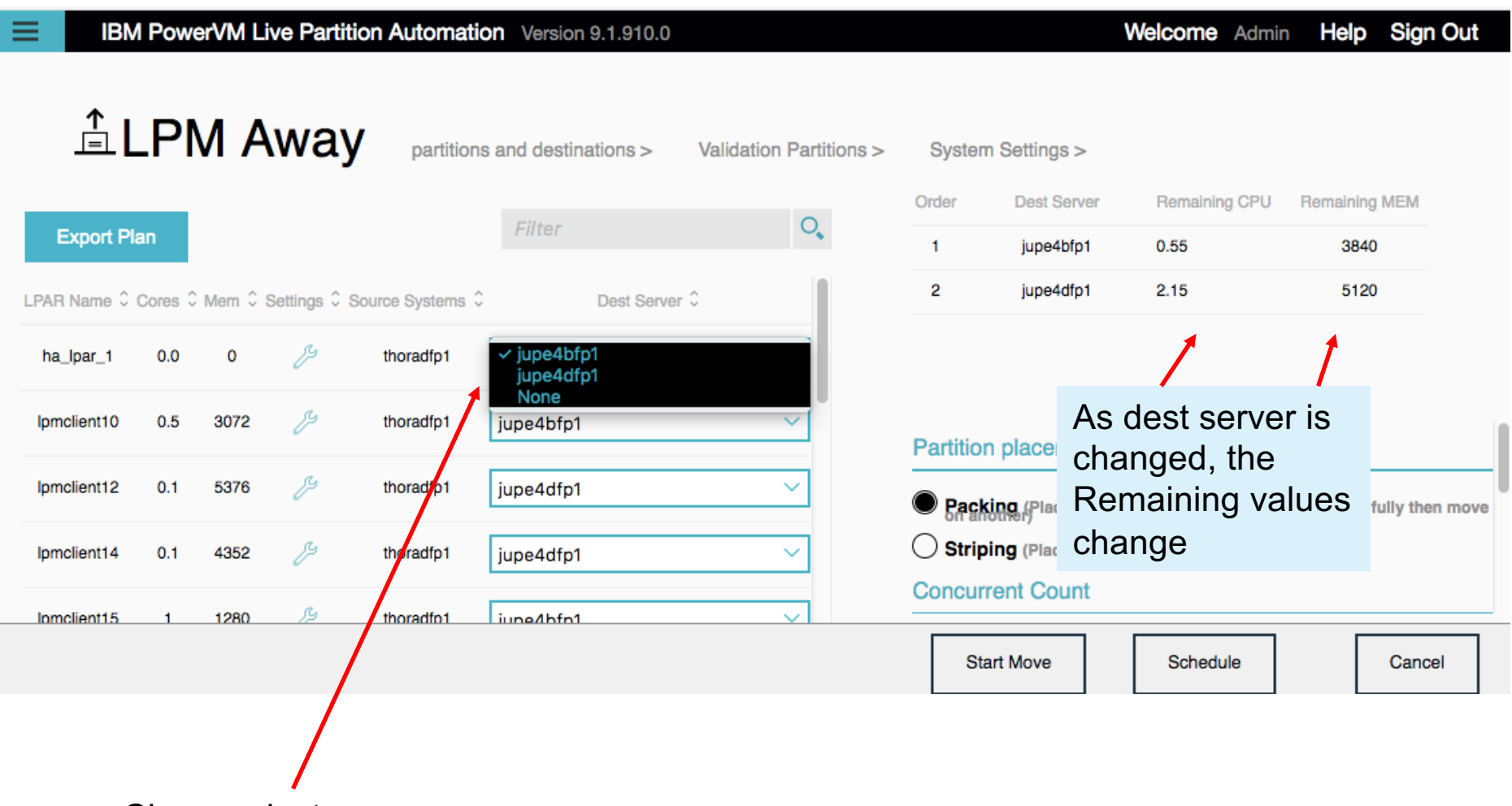

Change dest server

### **LPM Move – Placement right side**

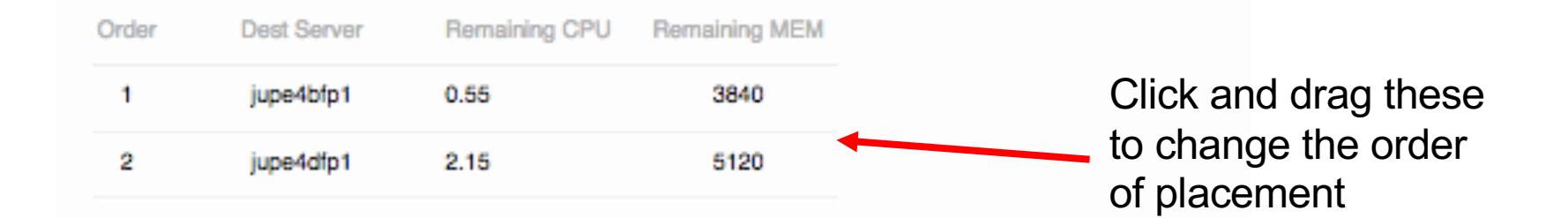

#### Partition placement policy

Packing (Place partitions on a single system until it is fully then move on another)

 $\bigcirc$  Striping (Place partitions evenly across all Servers)

#### **Concurrent Count**

Note:Some LPARs may be queued after other partitions are finished.  $\checkmark$  1

#### Other settings

8

- Retain virtual slots, HBA mapping
- Retain processor pool mapping
- Do not allow LPM return

### **LPM Move – MSP and Shared Proc Pool (WITH redundant MSPs)**

### **Partition Settings**

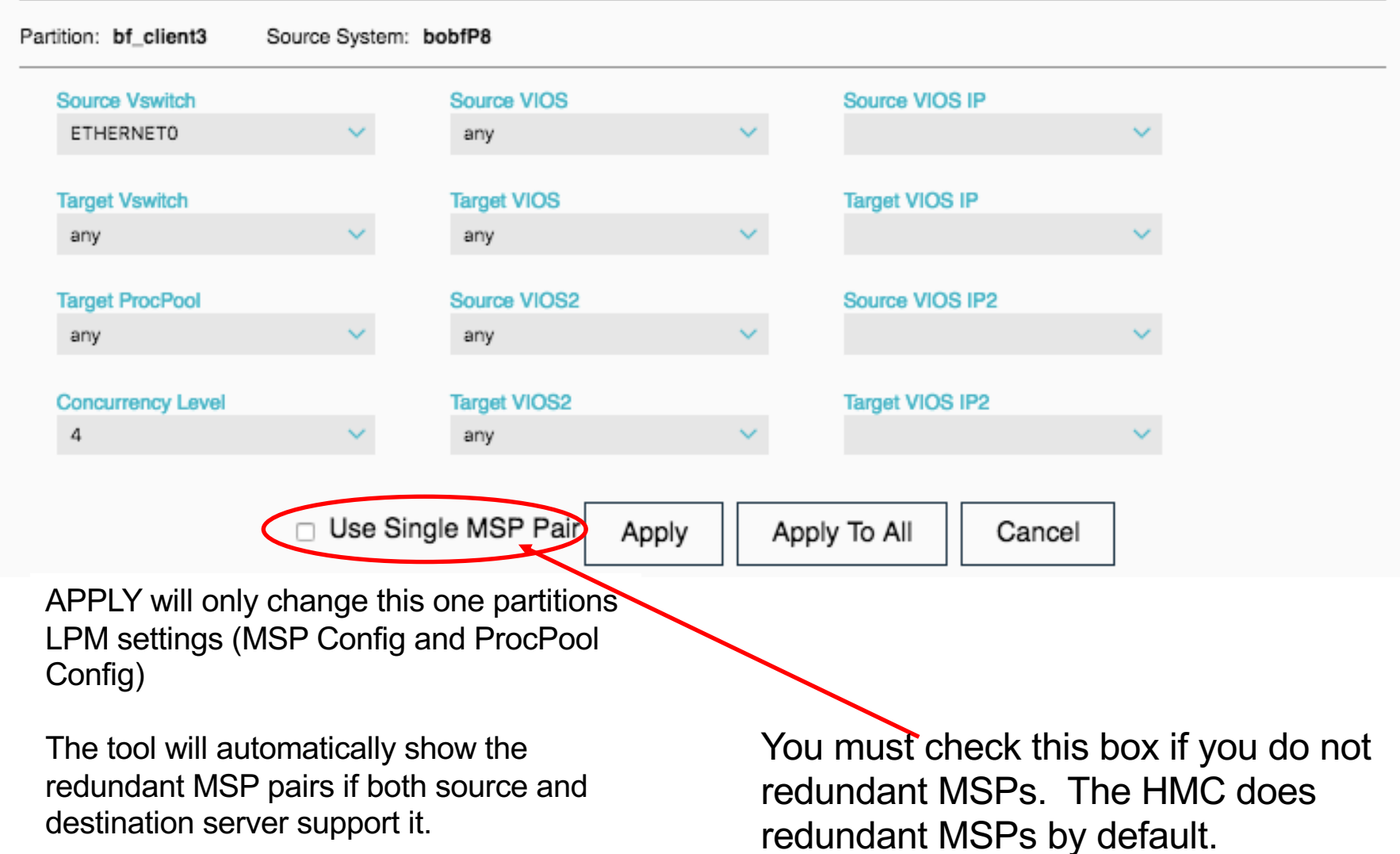

### **LPM Move – migration in progress**

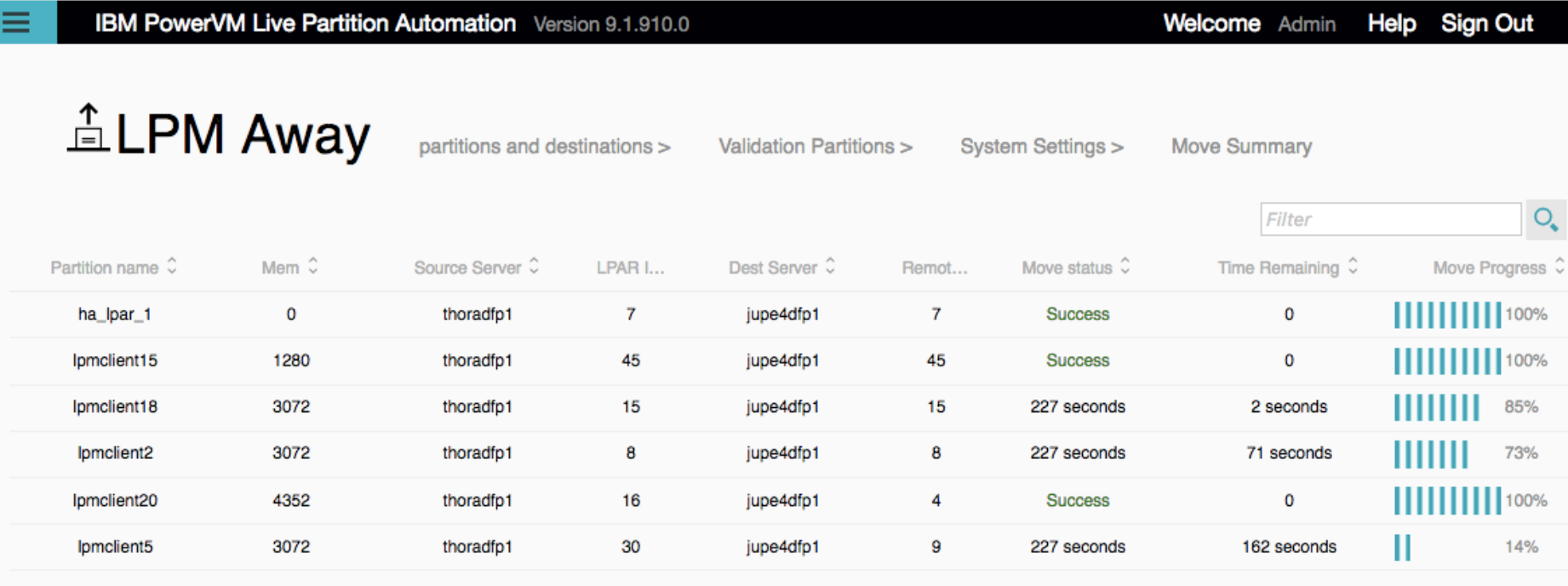

### **LPM Return – return partitions back to original server**

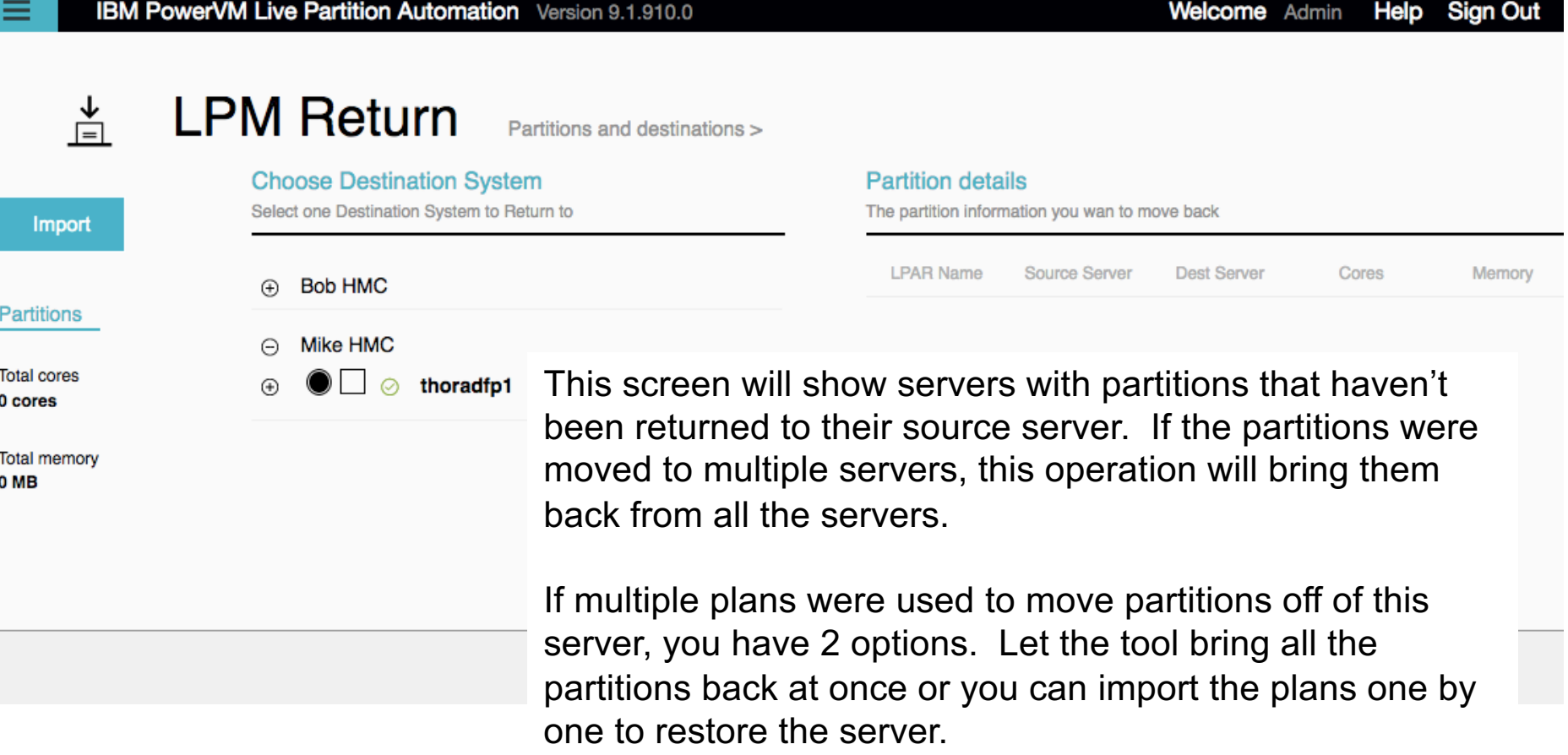

**When moving the partitions back to the original managed system, the tool will restore the virtual adapter numbers and shared proc pools and HBA mappings that were originally being used before the managed system was evacuated**

## **LPM Return – choose partitions**

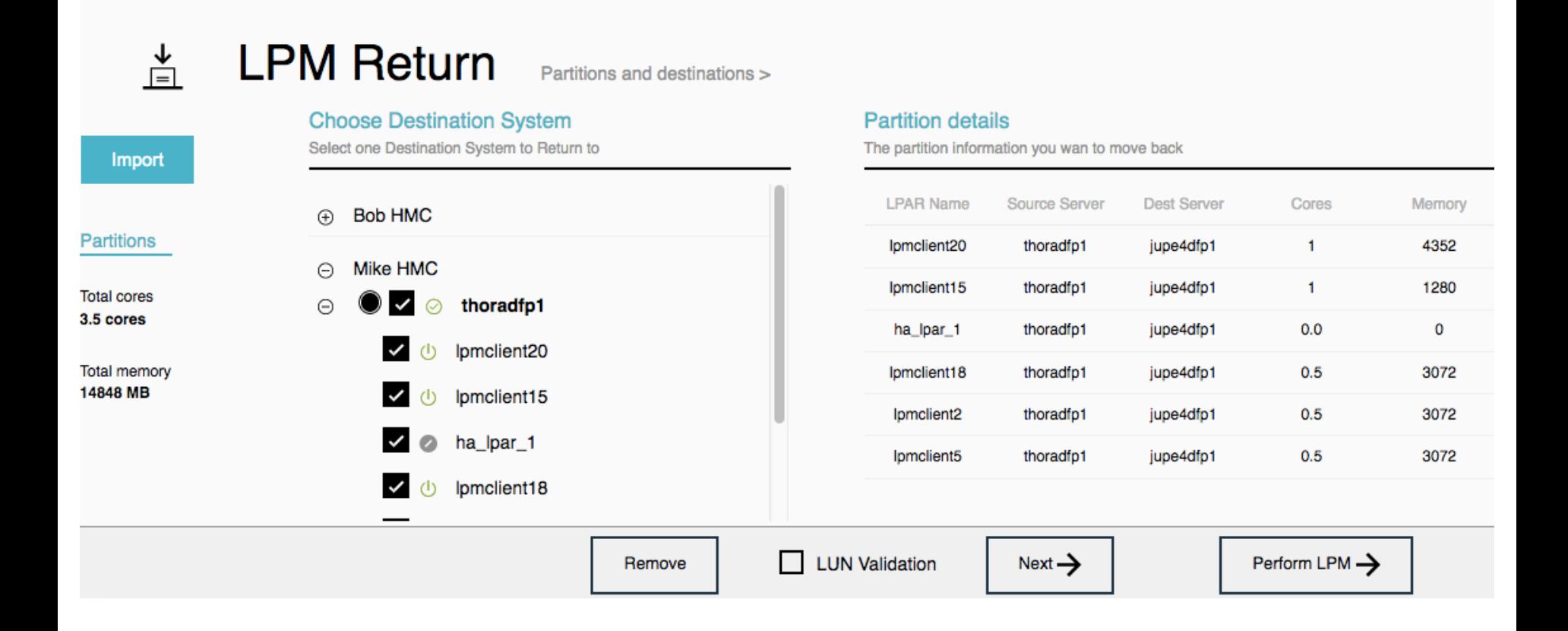

You don't have to return all partitions at once. Default is ALL partitions. Just check the LPARs that you want to do an Action on.

### **LPM Return Buttons**

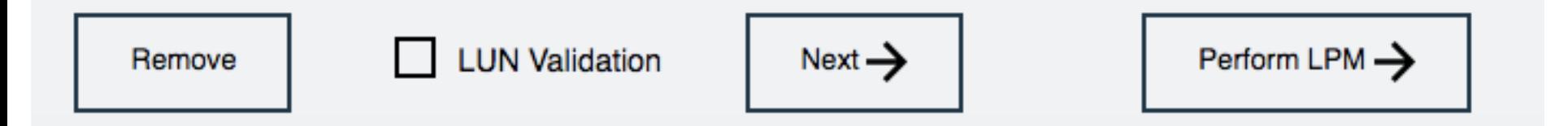

**Next Button** – for the LPARs you selected, go to Validation screen and then go to Placement Screen

**Remove Button** – for the LPARs you selected, Delete these LPARs source server and mappings and all remnants from the tools database (you don't want to return this LPAR to the source server)

**LUN Validation checkbox** - specify if you want NPIV LUN Validation to be part of the LPM validation process

**Perform LPM** – for the LPARs you selected, skip the Validation step and the Placement panel and just start the LPM. This is a huge timesaver if you are returning lots of LPARs and a validation will be done as part of the LPM anyways.

### **LPM Return Validate Panel**

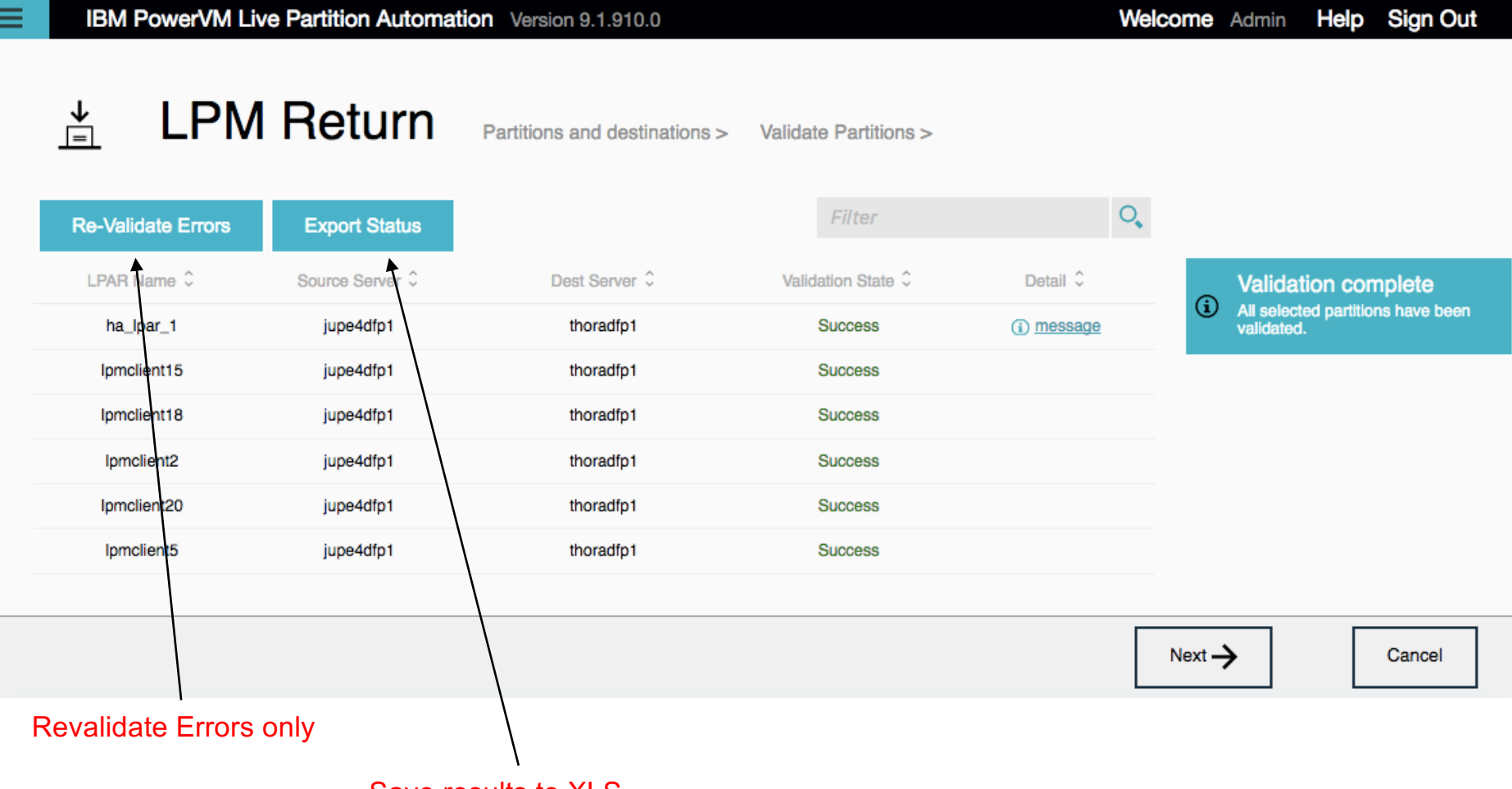

Save results to XLS

## **LPM Return – Options screen**

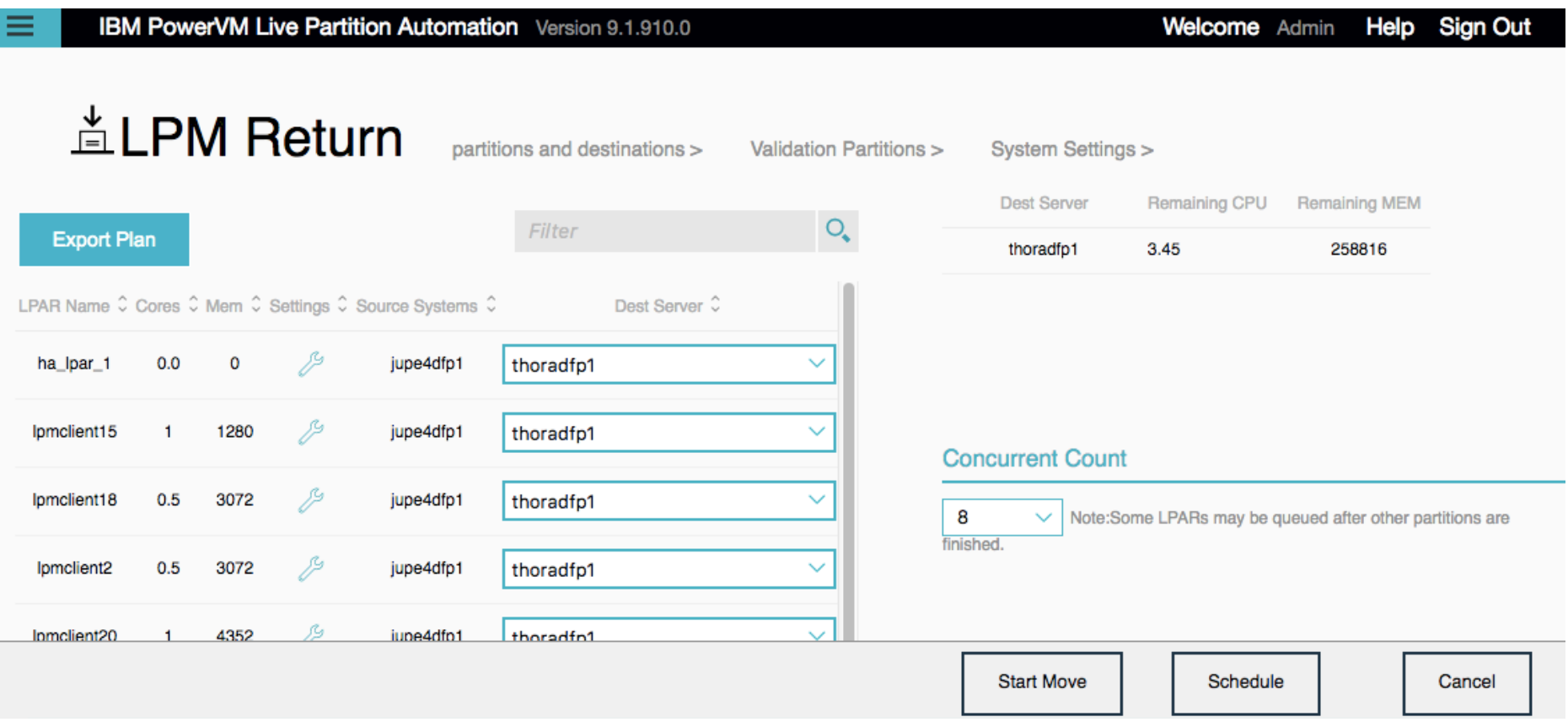

A subset of the options on the LPM Move screen as those options aren't applicable to LPM Return (i.e. Packing/Striping…there's only 1 source server).

### **Exporting/Importing Plans**

•

- The tool is designed so that a customer can create plans, MODIFY them outside of the tool, and import those changed plans into the tool.
- The plan is an Excel spreadsheet where many of the fields can be modified and imported back into the tool.
- The plan includes both the LPM Move functionality and the LPM Return functionality on a different worksheet.
- You can import plans on either the LPM Move GUI or the LPM Return GUI. It will read the appropriate worksheet ("LPM Move" or "LPM Return") and load that into the tool.

### **Advanced LPM and SRR features**

- While many customers are happy with just the GUI panels, some customers need a lot of control when performing LPM and SRR.
- The spreadsheet is a superset of the GUI capabilities.
- Anything on the GUI can be changed in the spreadsheet.
- Items that are not on the GUI but can be modified in plans are  $-$ 
	- **Vfc mappings (both LPM and SRR)**
	- **E** Vscsi mappings (only LPM)
	- **E SR-IOV VNIC mappings (only LPM)**
	- **E** Affinity (only LPM)
	- **E Changing CPU and Memory during SRR (only SRR)**
	- **E** Group IDs (only LPM)

## **Support for Power Enterprise Pools**

### What are Power Enterprise Pools

Mobile processor and memory activations may be re-allocated to any system within a defined pool

– Systems with different clock speeds can coexist in the same pool

- Activation assignment and resource movement is controlled by the HMC
- POWER8 systems may interoperate in the same pool with POWER7 systems
	- High-end pool for POWER7+ 780, Power 795 & Power E880 systems
	- Midrange pool for POWER7+ 770 systems & Power E870

Activations can be moved within a pool at any time, without contacting IBM

– No limit to the number of times activations can be moved

Movement of activations is *instant, dynamic* and *non-disruptive*

– Ideal for workload balancing and optimizing application availability

The tool can do placement based on Power Enterprise Pools and also do the activations as part of the LPM operations.

### **Default MSP configuration**

- VIOS IP address ping tests during LPM validation and LPM moves can be extremely slow. Some customer's waste 10s of minutes waiting for these pings to timeout.
- Setting a Default MSP config stops the pings and can be used to make sure your faster IP connection is always used for LPMs.
- There is a new LPM Settings panel on the Home Screen.

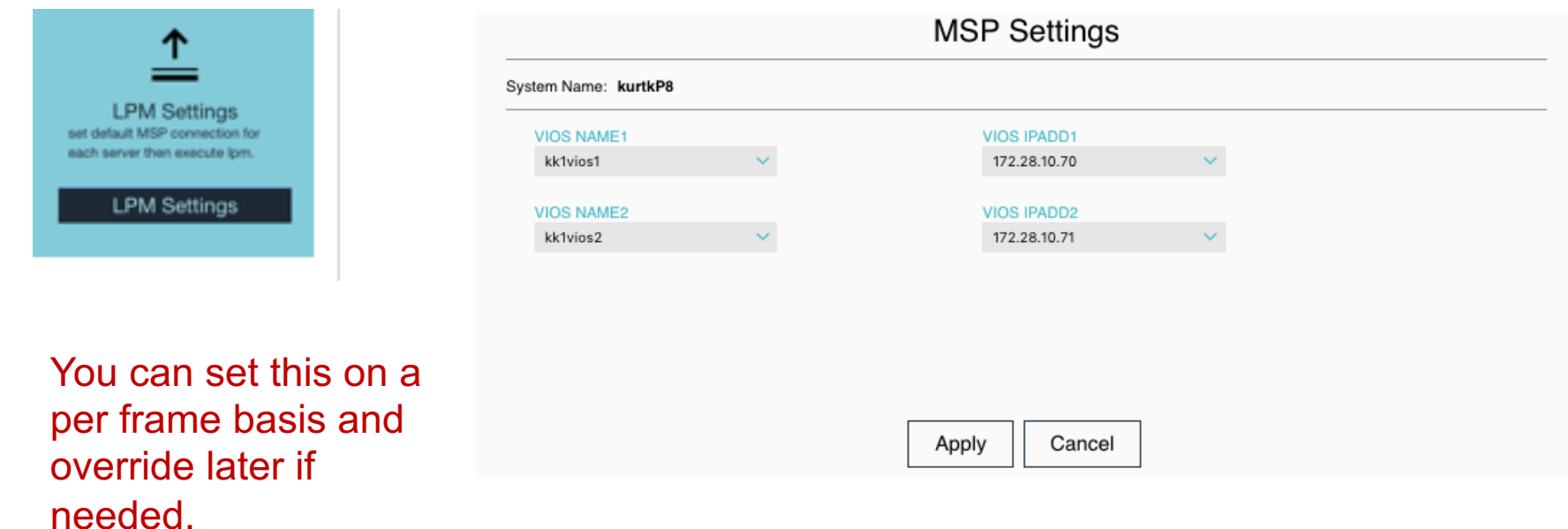

### **Simplified Remote Restart Capabilities in the tool**

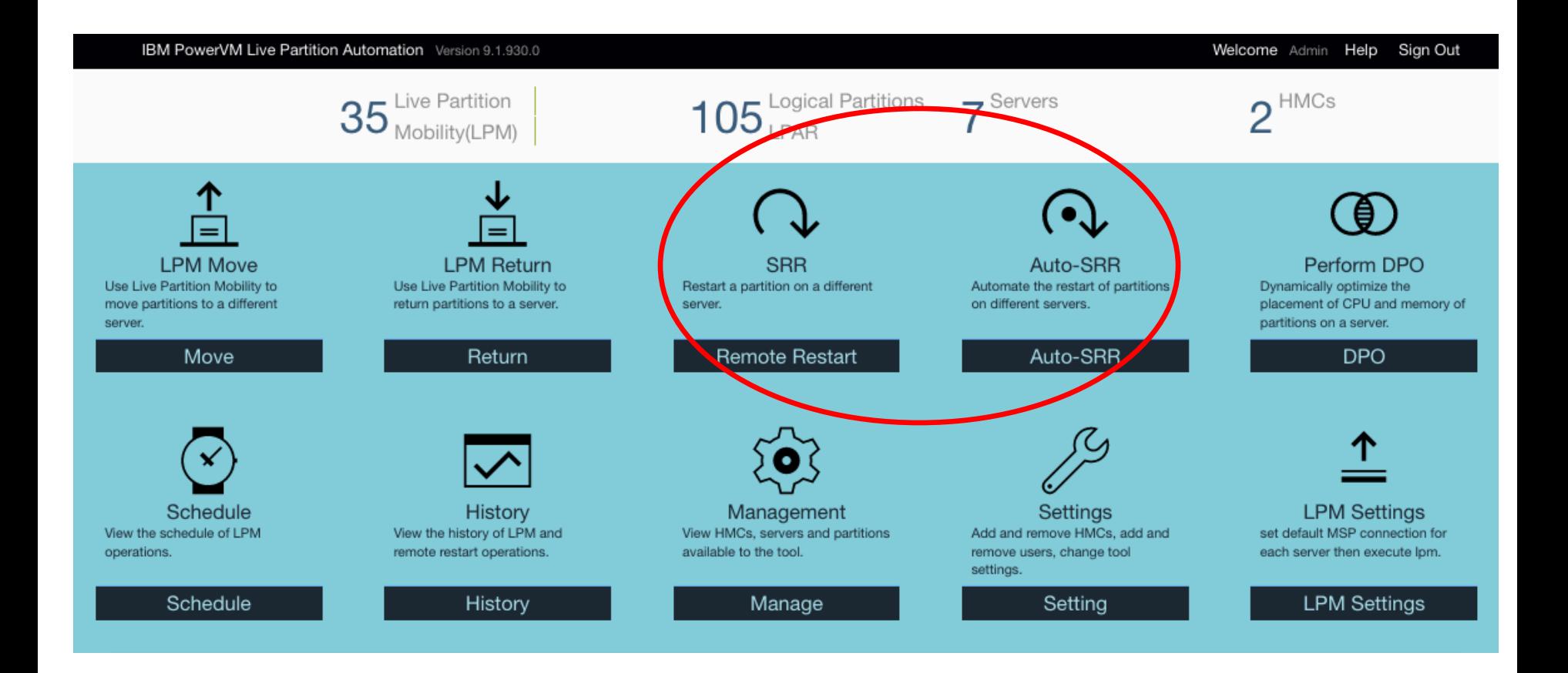

### **Remote/Restart – Choose servers**

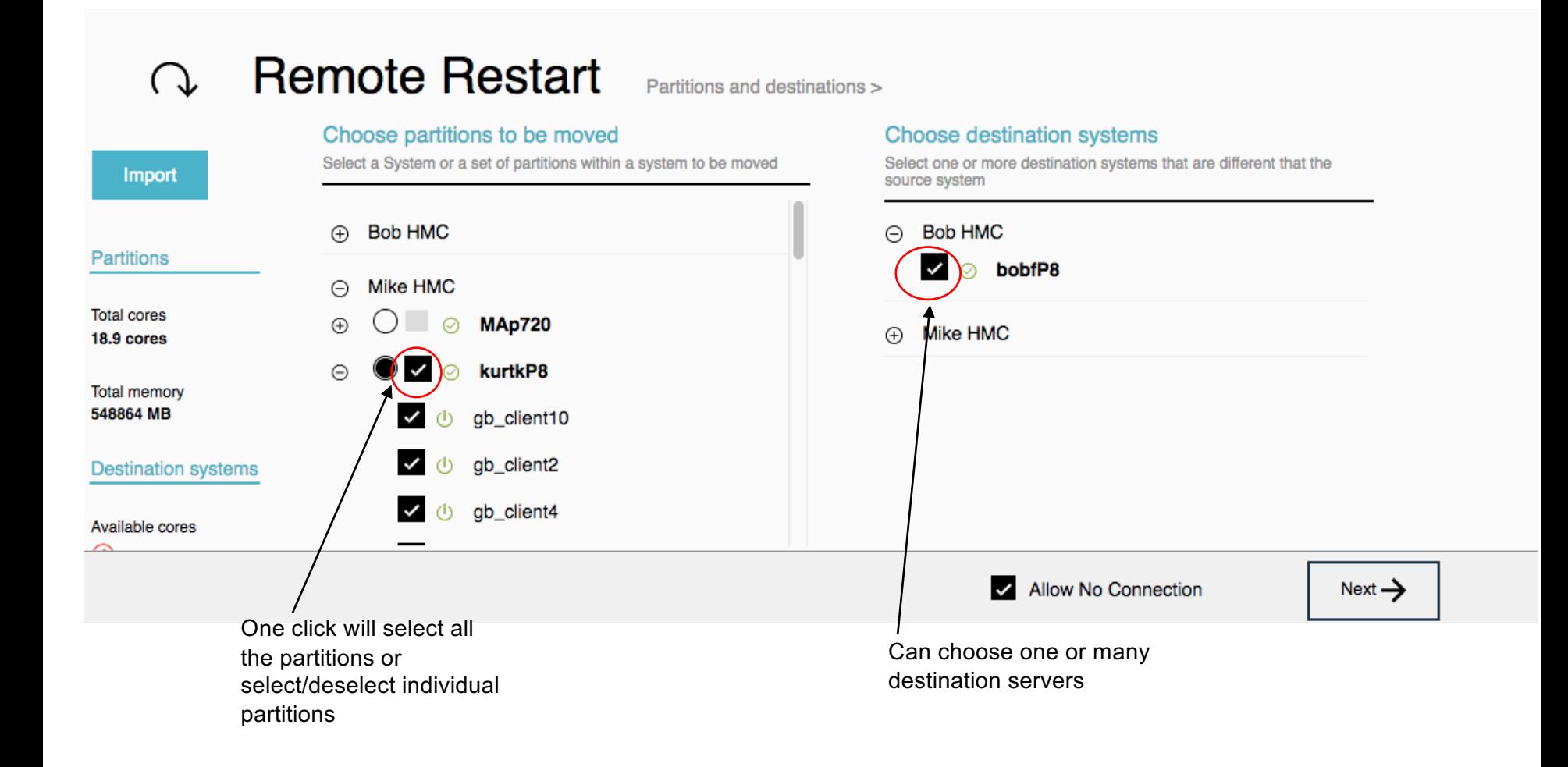

### **Remote/Restart – No HMC GUI – here is CLI**

**The HMC doesn't have any GUI panels for Simplified Remote Restart.**

**So if you wanted to do SRR with the command line and you want to specify 4 FCS ports and keep it in a specific shared processor pool, the HMC CLI is**

rrstartlpar -o restart -m 'bobfP8' -p bf\_client1 -t kurtkP8 -i \""shared\_proc\_pool\_name=Oracle\_pool, \""virtual fc mappings=6//2//fcs0,4//1//fcs0 5//1//fcs1,7//2//fcs1\"" --noconnection

.

### **Remote/Restart – Validate Complete**

IBM PowerVM Live Partition Automation Version 9.1.910.2

**Welcome** Admin Help Sign Out

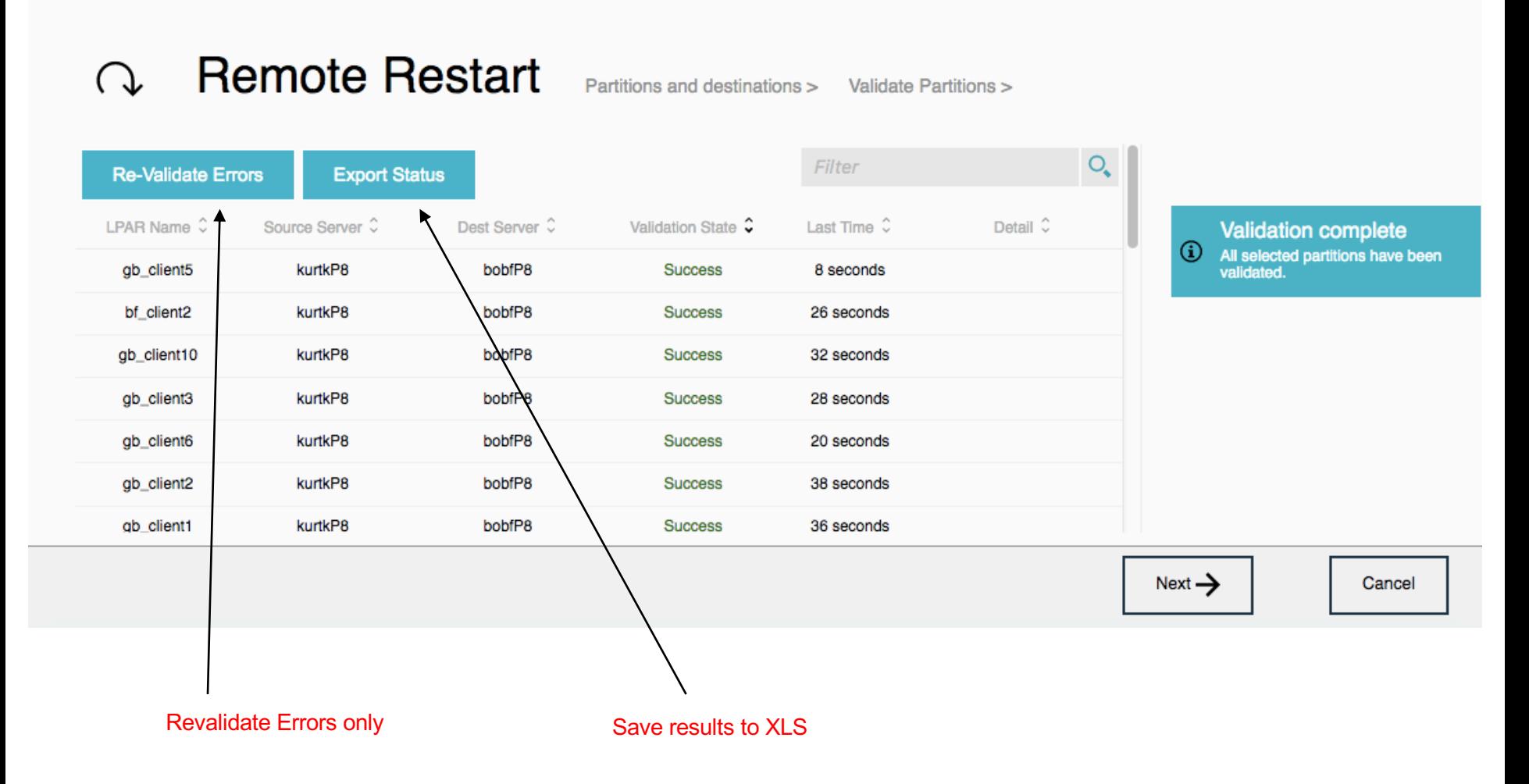

### **Remote/Restart – Placement**

IBM PowerVM Live Partition Automation Version 9.1.910.2

### **Remote Restart**

partitions and destinations >

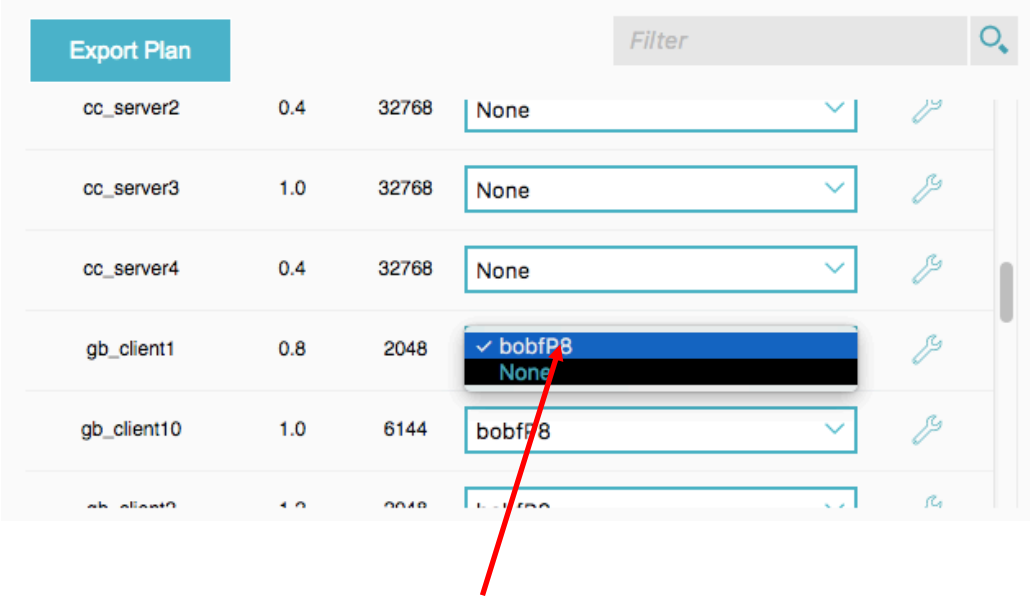

Change dest server with Drop down

#### **Destination systems**

Drag and drop the system below in the order in which you want the partition to restart

**Welcome** Admin

Help Sign Out

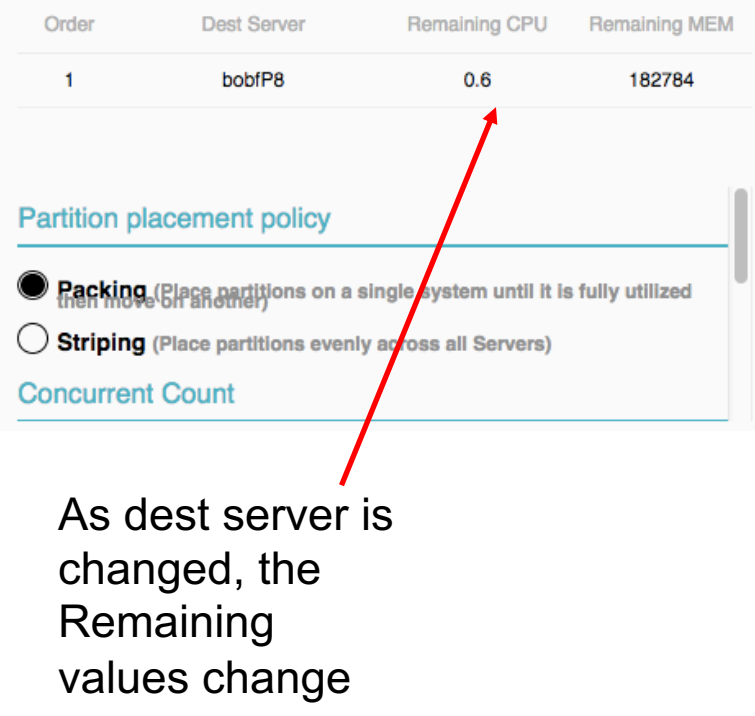

### **LPM Return – return SRR'd partitions back to original server after the server is repaired**

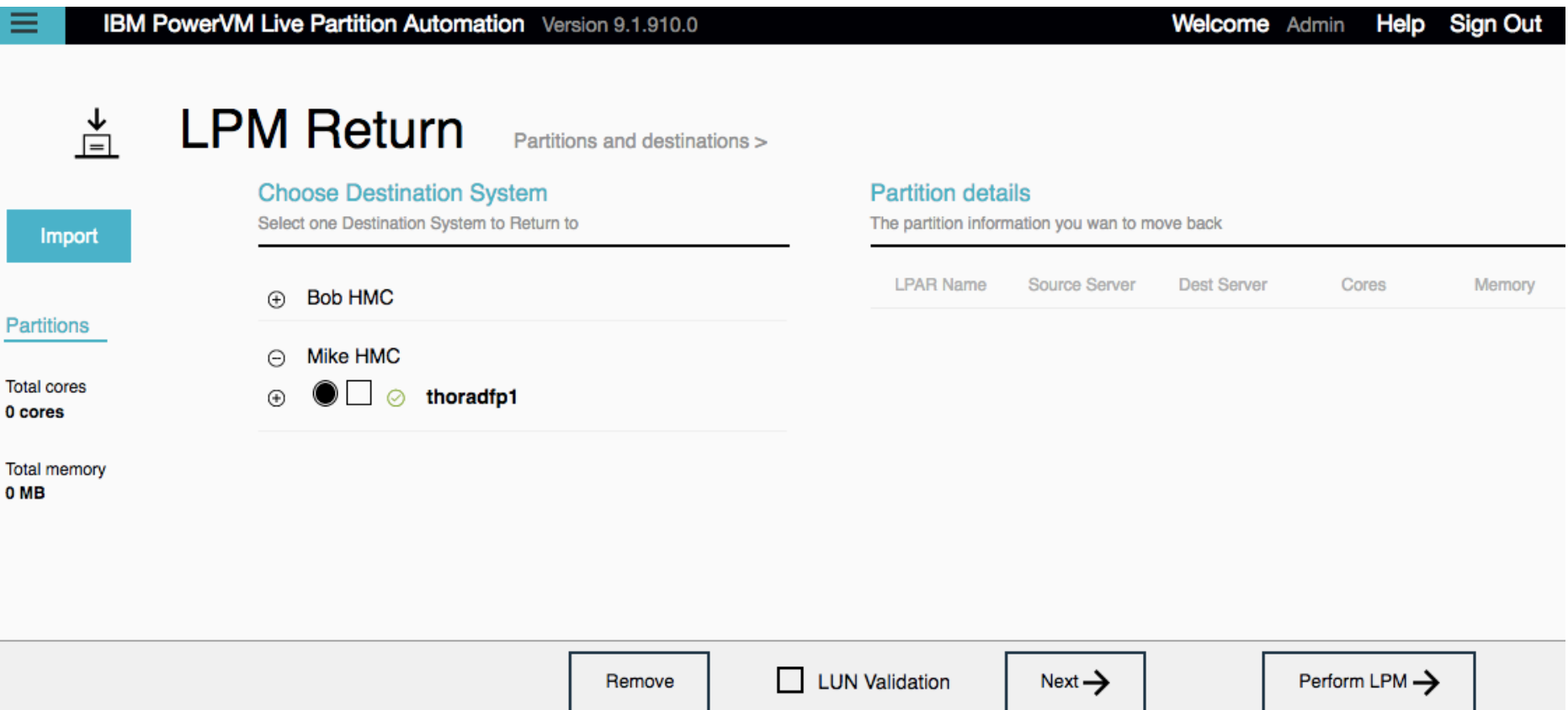

**LPM Return is used to move the SRR'd partitions back to the original server. When moving the partitions back to the original managed system, the tool will restore the original settings (similar to when partitions are LPMd)**

### **Support for new SRR features released in PowerVM**

These are the new SRR features added to the tool to exploit the new features of SRR released in PowerVM.

- **Ability to remote restart with reduced CPU, Memory on target** system.
- Ability to choose a different virtual switch on the target system
- Test option to remote restart a partition when the system is in Operating state
- Ability to remote restart without powering on the partition on target system

### **Automate SRR operations – includes daily validates**

The tool can automate SRR operations when a server has crashed.

The customer can also have the AutoSRR plan validated daily and get an email on Success/Failure.

The automation and validation can be separately enabled.

**You can think of this validation as both a LPM and SRR healthcheck on your partitions. So if something goes wrong with an LPAR or VIOS, this validation will flag the issue.**

### **SRR Question**

• How many people have enabled SRR on their P8/P9 servers?

### **Online Resources for the tool**

- With the new V9 of the tool, we have started a IBM developer works community to educate customers.
- Customers can ask questions of the tool and LPM and SRR questions.
- There are FAQs, videos, etc.
- This website is ibm.biz/lpm\_srr\_tool
- We also have videos of the previous versions of the tool. These videos shows various features of the tool. All those features are in the latest version of the tool but the videos haven't been updated yet with the new GUI panels.
- These videos are at ibm biz/bobtube

### **Powe[rVM LPM and SRR](http://ibm.biz/LabServicesOM) [Automation To](http://us.ibm.com)ol Offering a Contacts**

- LPM and SRR Automation Tool is available WW from IBM Sy Lab Services
	- **Lab Services Offering Manager: Randy Greenberg rsg@us.ibm.com**
	- **Lab Services NA Opportunity Manager: Stephen Brandenburg** sbranden@us.ibm.com
	- **Lab Services Europe Opportunity Manager: Virginie Cohen** VirginieCohen@fr.ibm.com
	- **Other regions: please contact your local Lab Services opportunity managers** http://ibm.biz/LabServicesOM
	- **General Lab Services enquiries ibmsls@us.ibm.com**